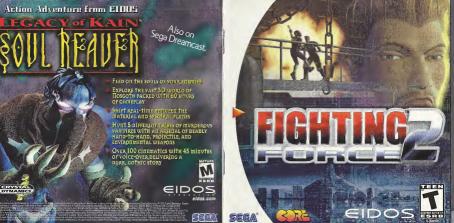

## WARNINGS Read Before Using Your Sega Dreamcast™ Video Game System

CAUTION

Anyone who uses the Sepa Dreamcast" should read the operating manual for the software and console before operating them. A responsi ble adult should read these manuals together with any minors who will use the Sega Dreamcast" before the minor uses it.

### HEALTH AND EPILEPSY WARNING

Some small number of people are susceptible to epileptic seizures or loss of consciousness when excessed to certain flashing lights or fight patterns that they encounter in everyday life, such as those in certain television images or video names. These seizures or loss of

consciousness may occur even if the nerson has never had an epileptic seizure. If you or anyone in your family has ever had symptoms related to epilepsy when exposed to flashing lights, consult your doctor prior to using Sena Dreamcast\*

in all cases, namets should monitor the use of video games by their children. If any player experiences dizziness, blurred vision, eye or muscle twitches, loss of consciousness, disprientation, any involuntary movement or convulsion, IMMEDIATELY DISCONTINUE USE AND CONSULT YOUR DOCTOR REFORE RESUMING PLAY

To reduce the possibility of such symptoms, the operator must follow these safety precautions at all times when using Sepa Dreamcast\*: . Sit a minimum of 6.5 feet away from the television screen. This should be as far as the length of the controller cable.

. Do not play if you are tired or have not had much sleep. . Make sure that the room in which you are playing has all the lights on and is well lit.

. Stop playing video games for at least tan to twenty minutes per hour. This will rest your eyes, neck, arms and fingers so that you can continue comfortably alaying the game in the future

## OPERATING PRECAUTIONS

To provent personal injury, property damage or malfunction

· Refere removing disc, he surp it has stonged stimping.

. The Sega Dreamcast" GD-ROM disc is intended for use exclusively on the Sega Dreamcast" video game system. Bo not use this disc in anything other than a Sega Dreamcast" console, especially not in a CD player.

. Do not allow imporpriets or dirt on either side of the disc · Avoid bending the disc. Do not touch, smudge or scratch its surface.

Do not modify or enlarge the center hole of the disc or use a disc that is cracked, modified or repaired with adhesive tape.

. Do not write on or apply anything to either side of the disc . Store the disc in its angual case and do not expose it to high temperature and humidity.

. Do not leave the disc in direct sunlight or near a radiator or other source of heat

. Use less cleaner and a anti-dry cloth to clean disc, wining pently from the center to the edge. Never use chemicals such as benzone and paint thinner to clean disc.

PROJECTION TELEVISION WARNING

Still pictures or images may cause permanent picture tube damage or mark the phosphor of the CRT. Avoid repeated or extended use of widen games on large-screen projection televisions

### Sega Dreamcast" VIDEO GAME USE

This GD-ROM can got be used with the Sego Dreamcast" video game system. Do not attempt to play this GD-ROM on any other CD player; dono so may damage the headphones and/or speakers. This game is licensed for home play on the Sepo Breamcast" wideo came system only. Unauthorized copying, reproduction, rental, public performance of this game is a wolntien of applicable lows. The characters and events portrayed in this game are curely fictional. Any similarity to other persons, living or dead, is purely coincidental.

## TABLE OF CONTENTS

| Background                        | 3   |
|-----------------------------------|-----|
| In-Game Controls                  | _4  |
| Menu Controls                     | 7   |
| Weapon Inventory                  | _17 |
| Starting the Game                 | _7  |
| Main Title Menu                   | 7   |
| Options Screen                    | 8,  |
| Saving Your Game                  | 8   |
| Loading a Saved Game              | 9   |
| In-Game Display                   | 9.  |
| Rage Ban                          | _10 |
| Destruction Bonuses / Continues _ | _10 |
| Using Elevators                   | _10 |
| Data Handset                      | _10 |
| Character Profile                 | _11 |
| Hints and Tips                    | _13 |
| Credita                           | _14 |

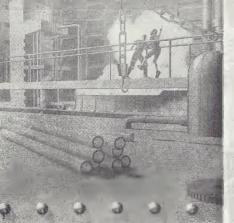

### BACKGROUND

Formed from the ranks of the CIA, FBI and Interpol, the State Intelligence Police, (SI-COPS) was created to combat the rising tide of international corporate crime.

Human cloning was binned by international treaty at the end of the twentieth centure, but the inflatry's dream of a soldier capable of surviving in any environment, and fighting without conscience is now fuelling an illegal trade in biotechnology and cloning.

Global diant, the Kneckmiche Corporation has just such a project underway. Buving

parts and expertise from small companies around the world, they are assembling and teating the prototypes of what will become the world's first artificial life form. A human clone.

SHCOPS has spent many years investigating the activities of the Knackmiche

Corporation and now has enough evidence to send in an agent. The mission: to seek out and erase sensitive project data and eliminate key personnel.

Due to the sensitive political nature of the Knackmiche investigation, the mission

will be classified under the SI-COPS Black Book funding program and will never be acknowledged or publicly sanctioned by SI-COPS directors.

If you screw up, you are on your own.

### IN-GAME CONTROLS

Use the Analog Thumb Pad to move Hawk around the game environments.

Button Select Weapon
Button Jump
Button Kick
Button Punch
Punch

Button Punch

Button Punch

Button Punch

Button Punch

Button Punch

Button Punch

Button Punch

Button Punch

Button Punch

Button Punch

Button Punch

Button Punch

Button Punch

Button Punch

Button Punch

Button Punch

Button Punch

Button Punch

Button Punch

Button Punch

Button Punch

Button Punch

Button Punch

Button Punch

Button Punch

Button Punch

Button Punch

Button Punch

Button Punch

Button Punch

Button Punch

Button Punch

Button Punch

Button Punch

Button Punch

Button Punch

Button Punch

Button Punch

Button Punch

Button Punch

Button Punch

Button Punch

Button Punch

Button Punch

Button Punch

Button Punch

Button Punch

Button Punch

Button Punch

Button Punch

Button Punch

Button Punch

Button Punch

Button Punch

Button Punch

Button Punch

Button Punch

Button Punch

Button Punch

Button Punch

Button Punch

Button Punch

Button Punch

Button Punch

Button Punch

Button Punch

Button Punch

Button Punch

Button Punch

Button Punch

Button Punch

Button Punch

Button Punch

Button Punch

Button Punch

Button Punch

Button Punch

Button Punch

Button Punch

Button Punch

Button Punch

Button Punch

Button Punch

Button Punch

Button Punch

Button Punch

Button Punch

Button Punch

Button Punch

Button Punch

Button Punch

Button Punch

Button Punch

Button Punch

Button Punch

Button Punch

Button Punch

Button Punch

Button Punch

Button Punch

Button Punch

Button Punch

Button Punch

Button Punch

Button Punch

Button Punch

Button Punch

Button Punch

Button Punch

Button Punch

Button Punch

Button Punch

Button Punch

Button Punch

Button Punch

Button Punch

Button Punch

Button Punch

Button Punch

Button Punch

Button Punch

Button Punch

Button Punch

Button Punch

Button Punch

Button Punch

Button Punch

Button Punch

Button Punch

Button Punch

Button Punch

Button Punch

Button Punch

Button Punch

Button Punch

Button Punch

Button Punch

Button Punch

Button Punch

Button Punch

Button Punch

Button

Other mevement buttons and combinations:

Left & Ø Roll Left
Roll Fight

Down & ❷ Back flip
Up & ❷ Jump Forward

Press any direction on the Directional Button

Left & Right Triggers Look Around & Aim

(simultaneously)

000

Punch
Punch, Punch

Punch, Punch, Punch
Punch, Punch, Uppercut

000

③ Kick
 ⑤ Kick, Kick

Kick, Kick, Kick

Punch, Punch, Kick

180° Turn

000

000

00

00

Kick, Kick, Jump Kick Kick, Kick, Side kick

Overhead Down Punch

Shoulder Charge

Jump Up Get Weapon Out

Keep pressed down
 This brings up your inventory

All these moves are used with the Right Trigger held down and Rage Meter Full:

| Horizontal Spin Kick | Go Vertical Spin Kick | Go Vertical Spin Kick | Jumo Thrust Kick | Go Vertical Spin Kick | Jumo Thrust Kick | Jumo Thrust Kick | Jumo Thrust Kick | Jumo Thrust Kick | Jumo Thrust Kick | Jumo Thrust Kick | Jumo Thrust Kick | Jumo Thrust Kick | Jumo Thrust Kick | Jumo Thrust Kick | Jumo Thrust Kick | Jumo Thrust Kick | Jumo Thrust Kick | Jumo Thrust Kick | Jumo Thrust Kick | Jumo Thrust Kick | Jumo Thrust Kick | Jumo Thrust Kick | Jumo Thrust Kick | Jumo Thrust Kick | Jumo Thrust Kick | Jumo Thrust Kick | Jumo Thrust Kick | Jumo Thrust Kick | Jumo Thrust Kick | Jumo Thrust Kick | Jumo Thrust Kick | Jumo Thrust Kick | Jumo Thrust Kick | Jumo Thrust Kick | Jumo Thrust Kick | Jumo Thrust Kick | Jumo Thrust Kick | Jumo Thrust Kick | Jumo Thrust Kick | Jumo Thrust Kick | Jumo Thrust Kick | Jumo Thrust Kick | Jumo Thrust Kick | Jumo Thrust Kick | Jumo Thrust Kick | Jumo Thrust Kick | Jumo Thrust Kick | Jumo Thrust Kick | Jumo Thrust Kick | Jumo Thrust Kick | Jumo Thrust Kick | Jumo Thrust Kick | Jumo Thrust Kick | Jumo Thrust Kick | Jumo Thrust Kick | Jumo Thrust Kick | Jumo Thrust Kick | Jumo Thrust Kick | Jumo Thrust Kick | Jumo Thrust Kick | Jumo Thrust Kick | Jumo Thrust Kick | Jumo Thrust Kick | Jumo Thrust Kick | Jumo Thrust Kick | Jumo Thrust Kick | Jumo Thrust Kick | Jumo Thrust Kick | Jumo Thrust Kick | Jumo Thrust Kick | Jumo Thrust Kick | Jumo Thrust Kick | Jumo Thrust Kick | Jumo Thrust Kick | Jumo Thrust Kick | Jumo Thrust Kick | Jumo Thrust Kick | Jumo Thrust Kick | Jumo Thrust Kick | Jumo Thrust Kick | Jumo Thrust Kick | Jumo Thrust Kick | Jumo Thrust Kick | Jumo Thrust Kick | Jumo Thrust Kick | Jumo Thrust Kick | Jumo Thrust Kick | Jumo Thrust Kick | Jumo Thrust Kick | Jumo Thrust Kick | Jumo Thrust Kick | Jumo Thrust Kick | Jumo Thrust Kick | Jumo Thrust Kick | Jumo Thrust Kick | Jumo Thrust Kick | Jumo Thrust Kick | Jumo Thrust Kick | Jumo Thrust Kick | Jumo Thrust Kick | Jumo Thrust Kick | Jumo Thrust Kick | Jumo Thrust Kick | Jumo Thrust Kick | Jumo Thrust Kick | Jumo Thrust

These moves can be used with the Blaht Trigger held down;

Up & @

Use these moves with the Power Glove:

Punch, Punch, Power Fist Slam

Ooe
Punch, Punch, Rick

Jumping Power Stash
[Use this with a Sword or Bet]

When you have a grenade or throwable object:

Left & Right Triggers, Down @ (simultaneously) Left & Right Triggers Up @

Throw object up

(simultaneously) Roll object along the floor

Left Trigger & Analog Pad START button Left Trigger & Right Trigger

Strafe Pause

Look / First Person Mode

Fighting Force 2 is a 1-player game. Before turning the Sega Dreamcast power ON, connect the controller or other peripheral equipment into the control ports of the Sega Dreamcast. To return to the title screen at any point during game play. simultaneously press and hold the A. B. X. Y and Start Buttons. This will cause the Sega Dreamcast to soft-reset the software and display the title screen.

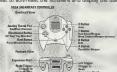

Never touch the Analog Thumb Pad or Triggers L/R while turning the Sega Dreamcast power ON. Doing so may disrupt the controller initialization procedure and result in malfunction

### MENII CONTROLS

Through all menus please use the D-Button to navigate, the D button to select and the 6 button to go back one step.

### WEAPON INVENTORY

To display the Weapon Inventory on-screen press and hold the O button. Whilst the inventory is on-screen use the Analog Thumb Pad to highlight the weapon you wish to use, releasing the O button will automatically select the highlighted weapon.

### STARTING THE GAME

You will be presented with the Eidos/Core introduction followed by a brief game introduction before being taken to the Title Screen, pressing the Start button will access the Main Title Menu

### MAIN TITLE MENU

Options

Here you will be able to select the following options

Select to begin New Game. You will be asked to Start Game choose which Visual Memory Unit (VMU) you wish to

Select to take you to the Load Game Screen

Load Game

Select to take you to the Options Screen.

### OPTIONS SCREEN

Here you will be able to select your in-game options, use the Analog Thumb Pad to highlight, and where necessary, change the options, pressing the @ Button will apply your options and return you to the Main Menu Screen.

The options available to you are:

| Vibration | Use Analog Thumb Pad to set level  |
|-----------|------------------------------------|
| CD Audio  | Use Analog Thumb Pad to set level. |
| Sound FX  | Use Analog Thumb Pad to set level  |

Normal Mode Here you may also select Expert Mode by using the Analog Thumb Pad.

### SAVING YOUR GAME

Make sure that there are at least 6 free blocks on your VMU before commencing

Please note that if you do not have a VMU you will not be able to save your game

At certain points in the game you will be prompted to decide whether or not to save your game to VMU. If you wish to do so highlight and select YES, if you do not wish to save your pame highlight and select NO. After making your selection you will be returned to the point of the game from which you were promoted.

Your full game configuration will be saved within the save game.

While saving a game file, never turn OFF the Sega Dreamcast power, remove the memory card or disconnect the controller.

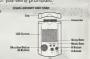

## Eighting ForceTM 2

| didress State Ciddress State State S |                                                                                       | righting roles 2                                                                                                    |             |  |
|----------------------------------------------------------------------------------------------------|---------------------------------------------------------------------------------------|----------------------------------------------------------------------------------------------------|-------------|--|
| didress_ tity State hone ()                                                                                                    | lame                                                                                  |                                                                                                    | e           |  |
| None   How did you hear about his game?   How did you hear about his game?   How din   | ddress                                                                                |                                                                                                    |             |  |
| striet your first Eldos purchase? tesNo                                                                                                    | City                                                                                  | State                                                                                                    |             |  |
| Yes         No         Friend         Salies Clerk         reg 2m           Majazine ad         TV ad         4         4           Magazine ad         TV ad         4         4           Alegazine ad         TV ad         4         4           Bare of Birth         F         Demo Disc         Refatal         4           James of Birth         M         D         Y         Which publications do you regularly read?         Which publications do you regularly read?         Which publications do you regu                                                                                                    | hone ()                                                                               | E-mail                                                                                                    |             |  |
| all us about yourself:  Game Review Internet Jender M. F. Jendo Birch M. D. Y.  Which publications do your ogularly read? Adventure Action Fighting Role Playing Simulation Sports Many Official Seag Dreamcast Magazine Hiss Fighting Games do your ogularly read? Cifical Seag Dreamcast Magazine Hiss Fighting Games Commiss Fighting Games Games G |                                                                                       | Friend Sales Clerk                                                                                                    | regu        |  |
| Jate of Birth M. D. Y. Which publications do you regularly read? Whith type of games do you prefer?Cffled Sega Dreameset Segatine White AdvancesCffled Sega Dreameset Segatine White AdvancesCffled Sega Dreameset Segatine White AdvancesCffled Sega Dreameset Segatine White SegatineCffled SegatineCffled                                                                                                    |                                                                                       | Game Review Internet<br>Demo Disc Rental                                                                                                    | s           |  |
| ? _YesNo                                                                                                    | Vhat type of games do you prefer? AdventureActionFightingRole PlayingSimulationSports | Which publications do you regularly read?  Official Sega Dreamcast Magazine  EGM Spin  Game Fan  Next Generation PS Extreme Marvel Comics  DC Comics | Wha<br>this |  |
|                                                                                                    | ? Yes No                                                                              | Maxim                                                                                                    | -9          |  |

Where did you purchase this game?

Mail Order

Toy Store

Eidosstore,com

Internet (i.e. EToys)

Mass merchant (i.e. Walmart, Target)

Software specialty (i.e. EB. Babbage's)

Which systems do you own? PlayStation® game console Sega Dreamcast. \_\_\_ Pentium PC

Gameboy Color Nintendo 64 Do you have access to the internet?

Yes No

Same

ill be

| Here y<br>highlig<br>apply y |      |   |       |
|------------------------------|------|---|-------|
| The or                       | <br> | _ | <br>- |

Zip s, check the websites below that you

larly visit. idos.com CNET.com ideogames.com

Other ega.com 3N.com

OPTIO

Make it was the main reason you purchased fagazine Review Played Demo

Please V Advertising Packaging

At ceriales clerk recommended save yther wish t

would you rate this game? Your f - B - C \_ D

save  $\xi_{ck}$  the box below to receive your 2 While FREE issues of GameFan and

Drean a trial subscription discor

# 2 PREE ISSUES!

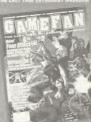

LOADING A SAVED GAME

From the Main Menu Screen selecting Load Game will take you to the Load Game Screen. You will be asked to choose which VMU you wish to use. Here you will be able to load from VMU your saved game, select YES to commence your game from the save game point. Selecting NO will return you to the Main Menu Screen.

## IN-GAME DISPLAY

- ① Life Bar
- (2) Rage bar ③ Weapon ring
- (4) Current Weapon (Including Ammo)
- (5) Score (Dollars).
- (6) Keycard

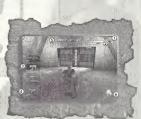

### DAGE BAD

Prolonged combat will increase your rage level, using a special move whilst the Rage Bar is active will increase the damage inflicted to your enemies.

### DESTRUCTION RONUSES / CONTINUES

Hawk's score is displayed in Dollars and shows the value of the Knackmiche Corporation property he has destroyed.

Hawk begins the game with three continues. As an extra destruction bonus additional continues are awarded for set levels of cash.

## **USING ELEVATORS**

When standing on an elevator, pressing and holding Right Trigger allows Hawk to access the controls. Use the Analog Thumb Pad to move between floors.

### DATA HANDSET

At various stages of your mission you will receive vital information via the Sci-Cops. Data Handset. Pay close attention to the information as it will prove indispensable to the completion of the missions.

You will be able to refer back to this information at any point during the game; the Data Handset can be accessed by pressing the START button.

## CHARACTER PROFILE

## HAWK MANSON

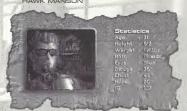

Special:

Experienced in projectile weepons and motor

- 11

: Can hack any computer system.

### CHARACTER BIOGRAPHY

program

1987: Enrolled in U.S. Marines. Saw combat duty in Panama, Grenada and the Middle East.

Served one year in the elite Navy Seals unit.

1995: Injured and discharged on medical grounds.

1996-1999: Freelance security advisor for local law enforcement agencies in the United States and Europe. Police records cannot prove any links to violante activity but Manson

is suspected of strong-arm law enforcement and has been seen at paramilitary training camps in Texas and Nevada.

Pert of the team that uncovered and stooped Dr. Zena from wiping

out the population of planet earth at the turn of the bentury.

OD1: Specialist advisor to the United Nations.

(Analyzing global terrorist threats and lifegal weapons procurement.)

programs.)

2003: Si-COPS agency recruit Hawk Maneon into their covert operations

\* Any further information is classified material and therefore unavailable for neareral release.

STAY ALIVE! • Throughout the levels you will discover numerous consoles, many of these contain useful information. To access the console, welk up to it. not all consoles will be on-line.

> Experiment with various key combinations to discover new and special moves.

> Be aware that just because you can defeat one adversary one way, does not mean you can defeat them all the same way.

 Be mindful of your surroundings and do not let them distract you from your chosen path.

 Use your ammunition sparingly, you never know when you will find more.

## EIDOS HINT LINE 1,900-773-4367

Cost of Call \$0.95/minute. Must be 18 years or have Parent's permission. Touch-Tone Phone required.

12

HINTS AND TIPS

### CREDITS

Core Design Ltd. Programming Mark Avory Neil Topham Alex Davis Dan Scott Graphic Artists Roberto Cirillo Jerry Oldreive Gary Tonge Adey Smith Lee Pullen Additional Artwork Mark Hadlaton Dave Ward Jason Churchman Tiziano Cirillo Mick Connlly Hayos Fatunmbi Paul Field Steve Wakeman Clint Nembhard Neil Allden Jon Redington Benjamin Twose Music & SEX Martin Iveson Producer Ken-Lockley **Executive Producer** Jeremy Heath-Smith Special thanks Digital Animations Dana Dorian Stuart Aitken Mark Donald

Fidos Interactive Associate Producer Mike Schmitt Product Manager Gary Keith Associate Product Manager Jennifer Fitzsimmons VP of Marketing Paul Baldwin Senior VP of Sales & Marketing Dave Cox Creative Director Sutton Trout **Public Relations** Grea Rizzer Additional Marketing Michelle Bravo Karina Konan Antonia Phillins Randy Stukes Packaging and Manual Price Design Team Special Thanks Adrian Smith, Andrew Thompson, Susie Hamilton, Rob Dver, Jamie Bartolomei, Gary Kinnsch, Jo-Kathryn Reavis, Robert Barrett, Nick Earl, Kevin Weston, Ken Lockley

Guality Assurance

August Vander, Vander Vander Van

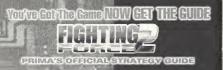

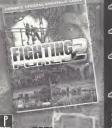

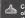

Complete mission objectives and walkthroughs All deadly fighting

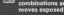

combinations and Extensive tactical and combat strategies to crush over 50 enemy types including

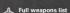

mid-level bosses and stats

Prima Strategy Guides available where you buy guides and games.

Fighting Force is a trademark of Core Design ©. Eidos Interactive is a registered trademark of Firles Plc @ 1999 Firles Plc

### FIDOS INTERACTIVE LIMITED WARRANTY

Eidos Interactive reserves the right to make improvements in the product described in this manual, at any time without notice. Eidos Interactive makes no warranties expressed or implied, with respect to this manufactured material, its quality, merchantability, or fitness for any particular purpose. If any defect arises during the 90 day limited warranty on the product itself (i.e. not the software program which is provided "as is"), return it in its original condition to the point of purchase. Proof of purchase required to effect the 90-day warranty.

This product has been rated by the Entertainment Software Rating Board. For information about the ESRB rating, or to comment about the appropriateness of the rating, please contact the ESRB at 1-800-771-3772

tion in recognition the BS Person and Tenderson's Office. Spor Diversions, the Sentencent Switz, are trademorte at SSSA. Step of America, P.O. Box 1999. See Francisco, CA. GEOS AND Representation from the committee of the committee of the committ

couponed Ceredis Petr et No. 1180.278 The regines soon to be bredished; of the internative Digital Software Association.

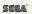